## 【参照画面】

1.イントラ画面の「メニュー」タブより「全社共通文書」 → 「掲示板」 → 「参照&登録」の順に押下し、 掲示板の「全閲覧対象」画面を開いてください。

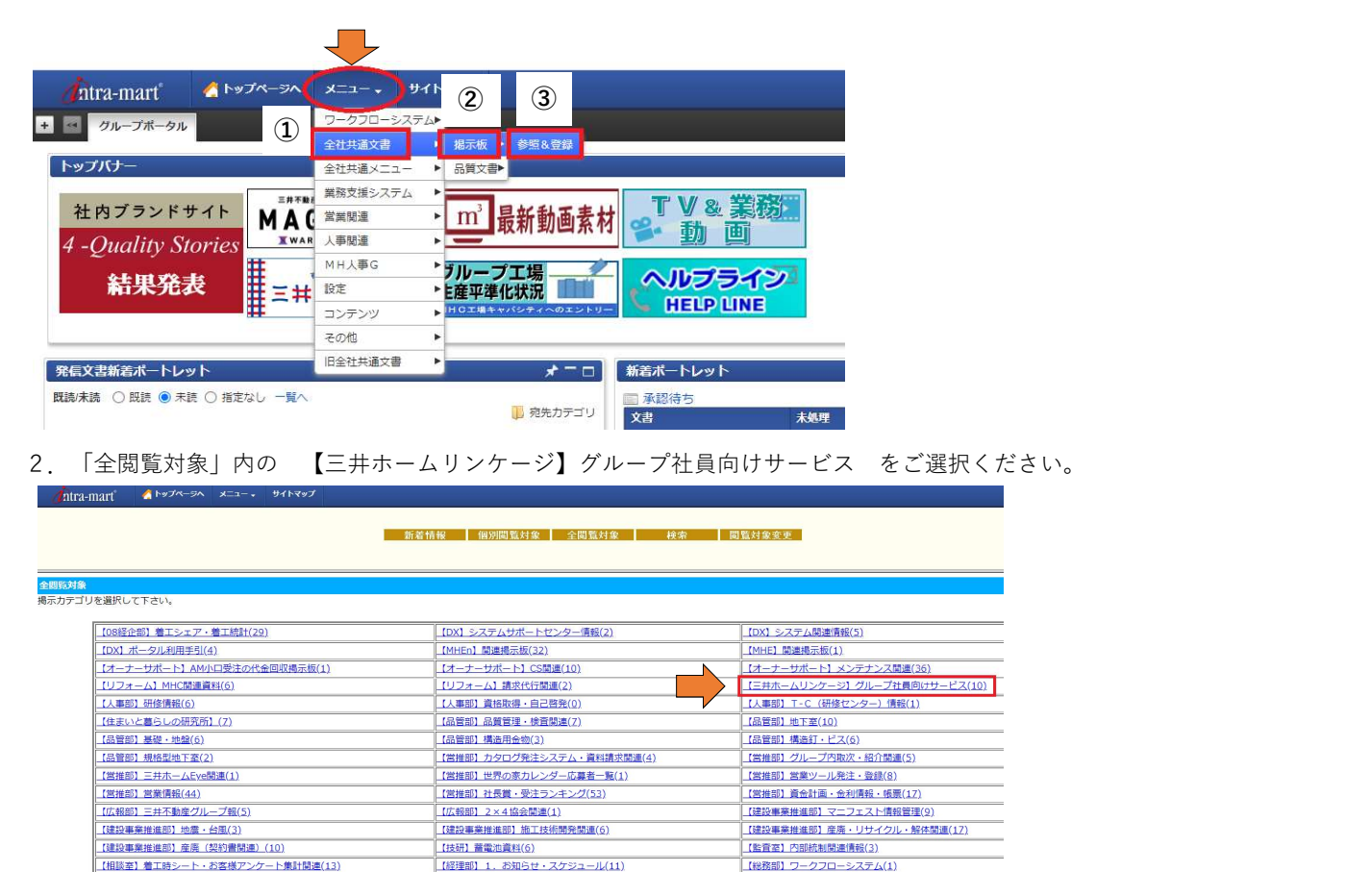

3.【ホームページ】グループ社員向け専用ページパスワードをクリックし、パスワードを取得してください。

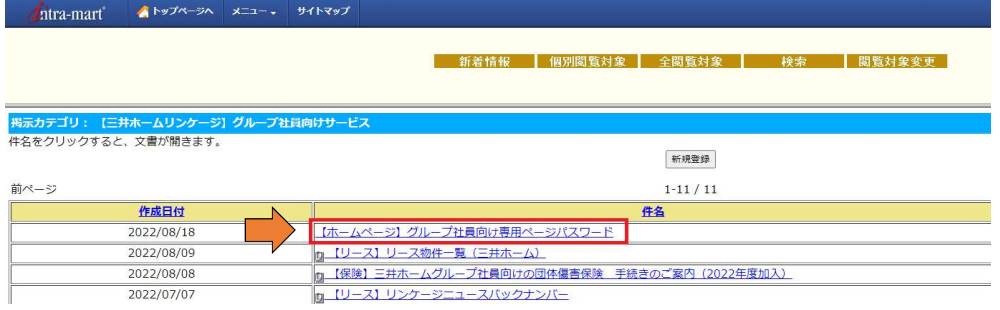

4.上記のパスワードを専用ページのログイン画面に入力してください。

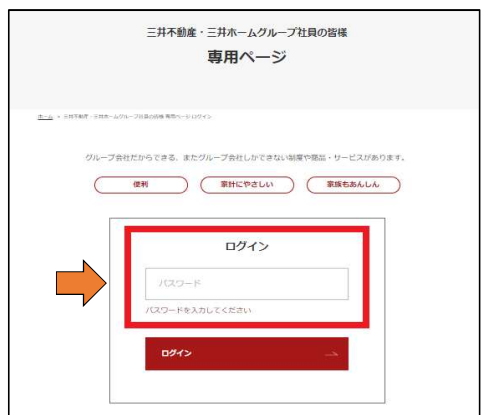